# Makin mudah bayar asuransi Zurich

Semakin banyak pilihan cara untuk Anda menjadi sangat mudah membayar premi asuransi Zurich

### 1. Pembayaran BRIVA melalui ATM BRI

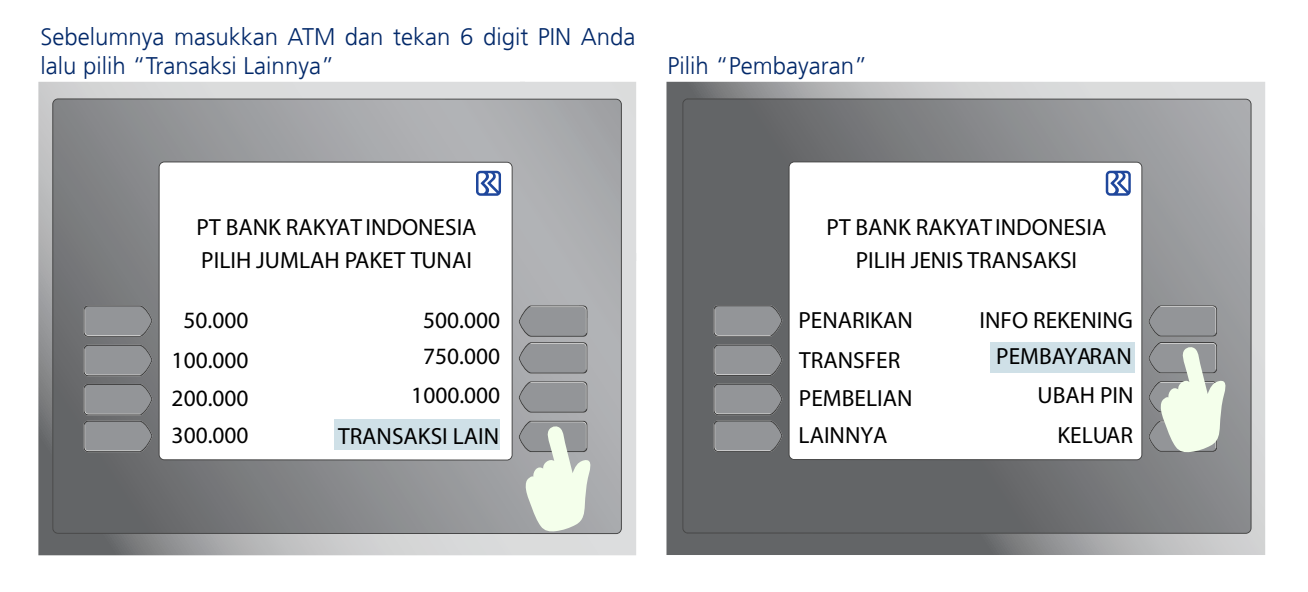

Pilih "BRIVA" Masukkan "kode virtual account" + nomor polis

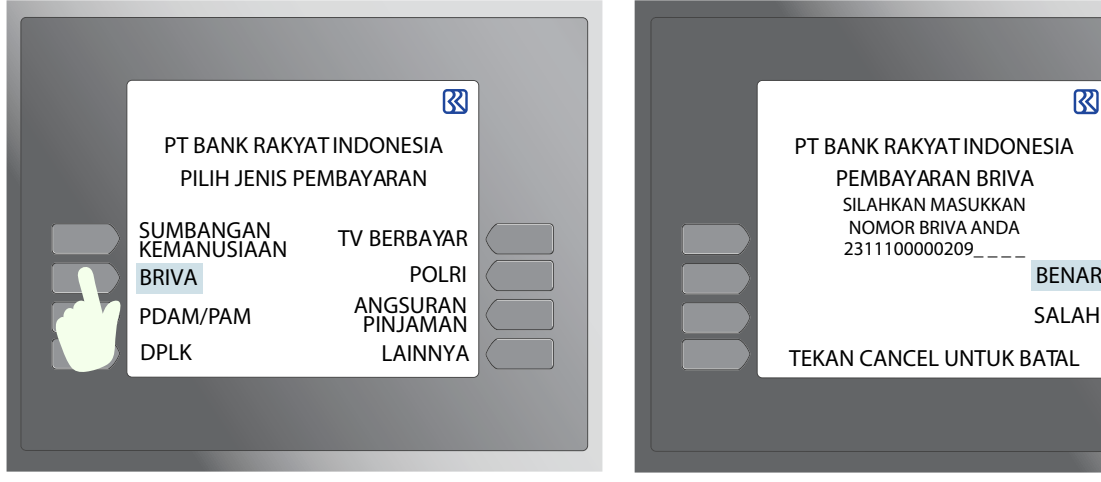

#### Masukkan jumlah pembayaran berdasarkan nominal dan transaksi Anda sudah selesai

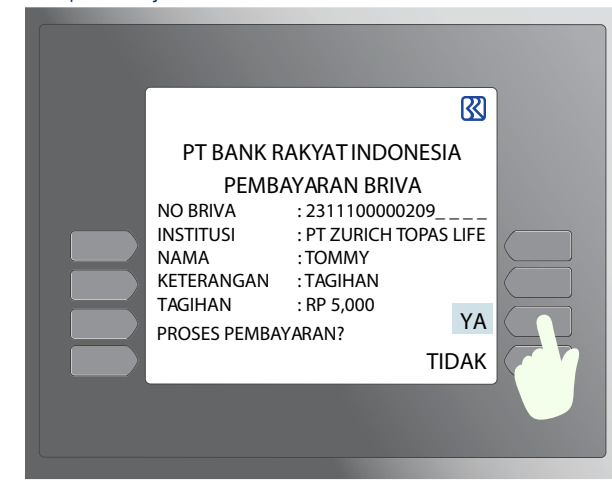

Data pelanggan akan muncul dilayar ATM dan pilih YA jika data sudah sesuai

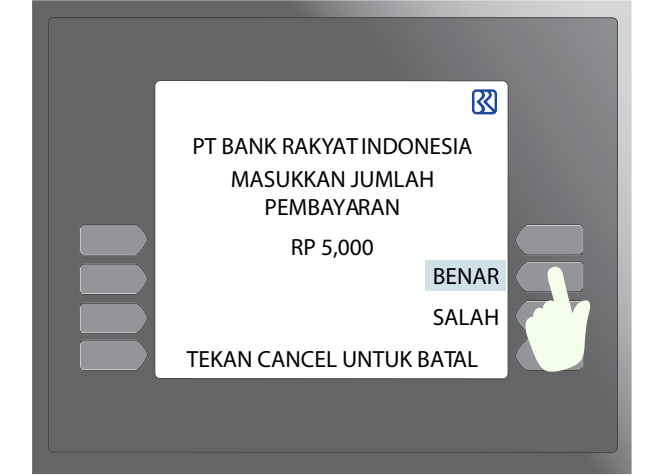

SALAH

 $\overline{\mathbb{R}}$ 

#### 2. Pembayaran melalui aplikasi BRI mobile

Pastikan telah mengunduh aplikasi tersebut sesuai dengan jenis handphone Anda

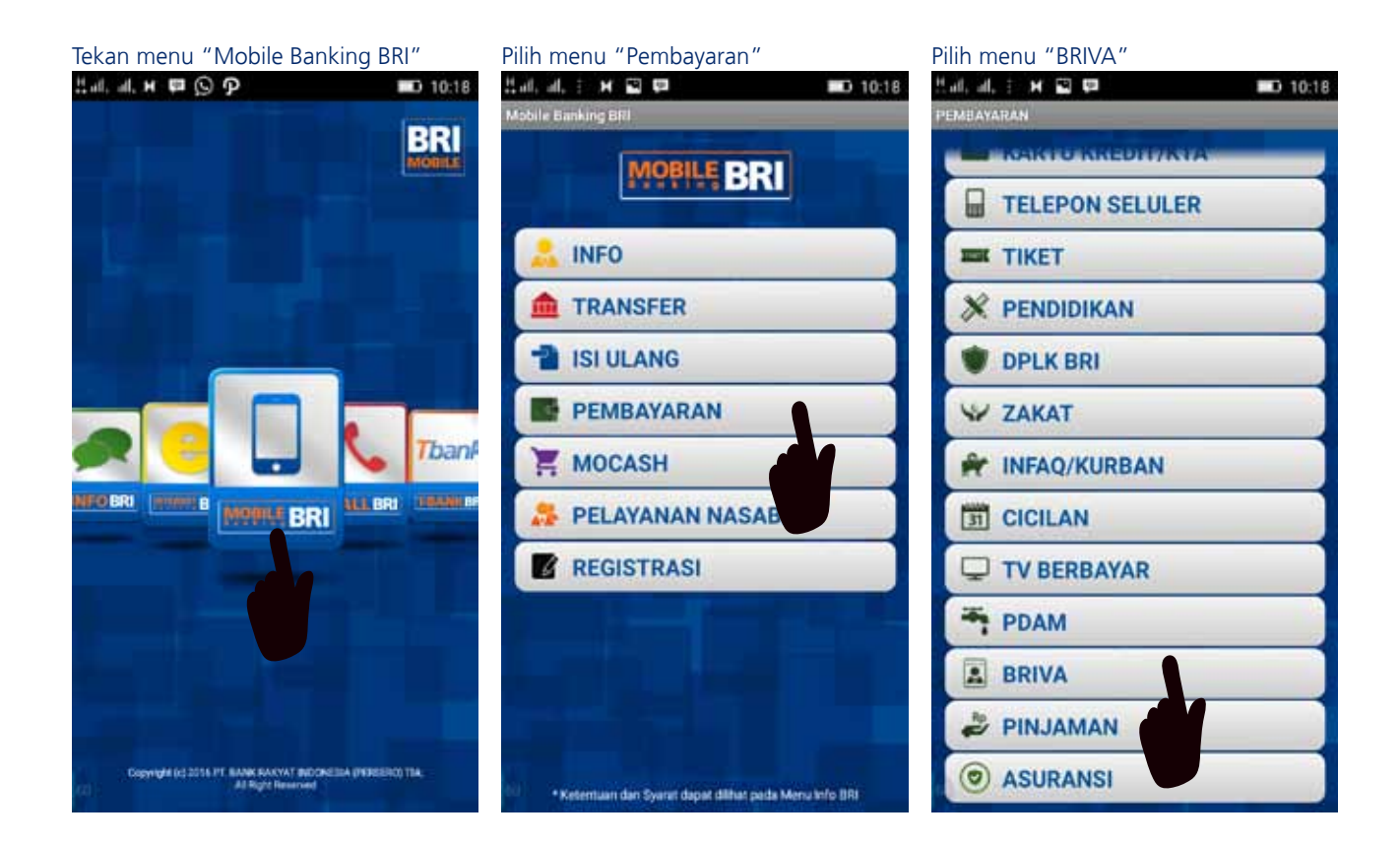

#### Masukkan nomor "BRIVA" dan nominal jumlah pembayaran

 $H$  all, all,  $\pm$   $M = 2$ D 10:19 **ABAYARAN BR** Masukkan nomor Briva: 23111678912345 Masukkan jumlah pembayaran: . . . . . . 300000 Ok B.  $\mathbf{Q}$ 8  $\mathbf{Q}$ ٠  $\overline{2}$ 3 1 1 5 6  $\overline{4}$ 4 8 7 9 7  $\bullet$  $\Omega$ Done

Masukkan PIN dan data pelanggan akan muncul jika sudah sesuai

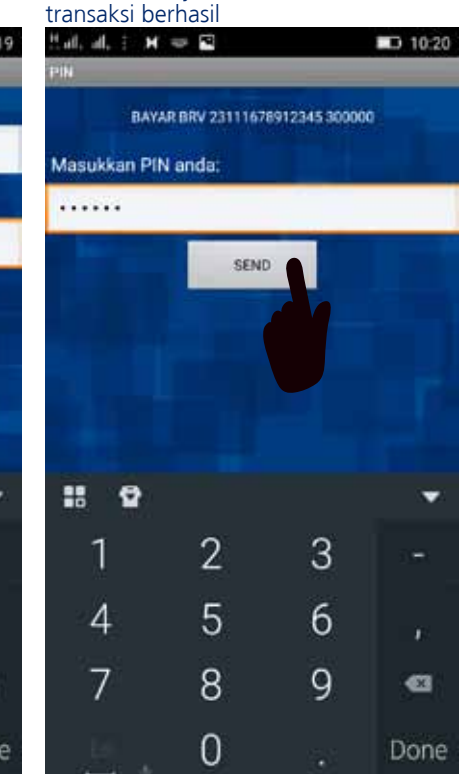

### 3. Pembayaran melalui mesin EDC

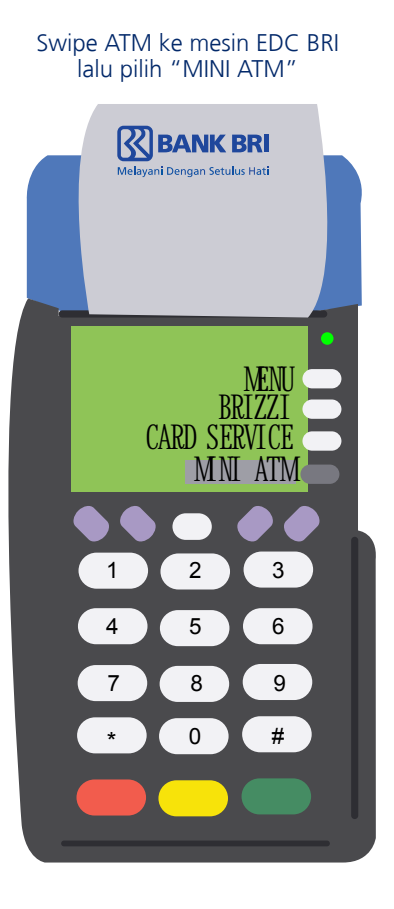

Pilih menu "PEMBAYARAN" Pilih menu "BRIVA"

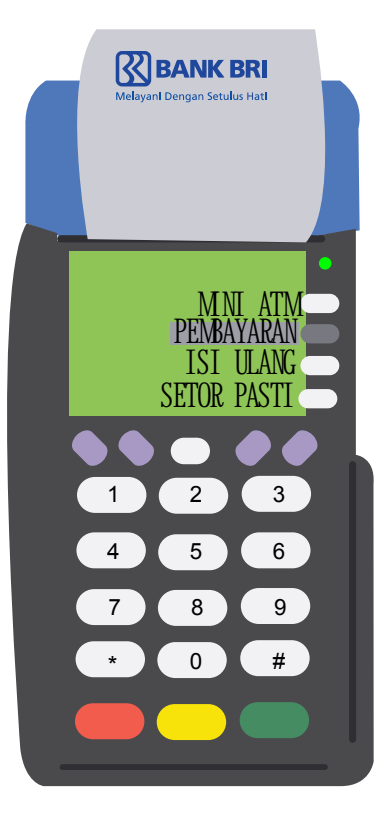

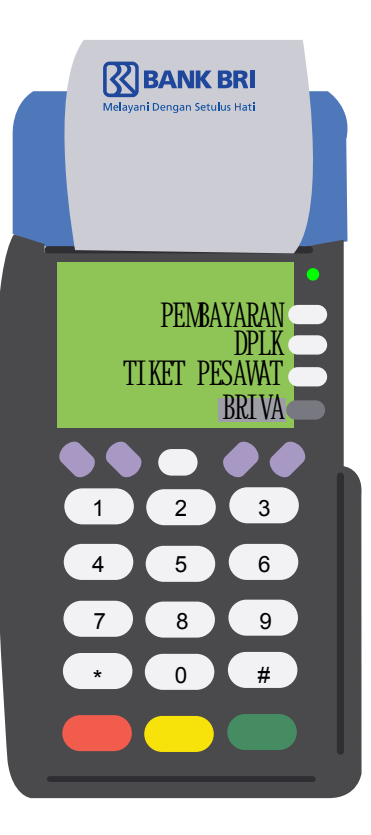

Pilih menu "TERMINAL"

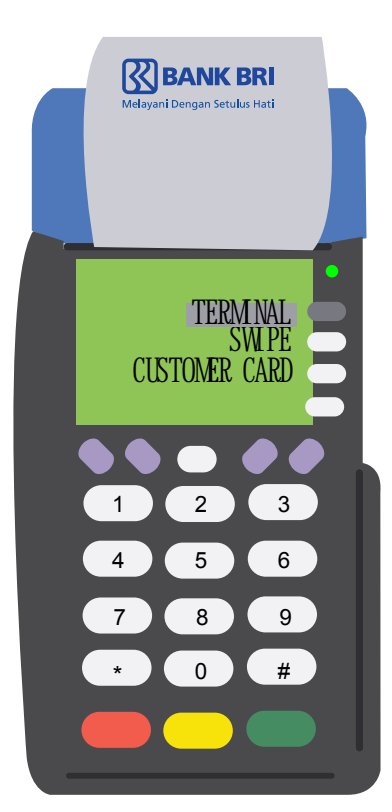

Pilih menu "PEMBAYARAN BRIVA" dan masukkan nomor virtual account

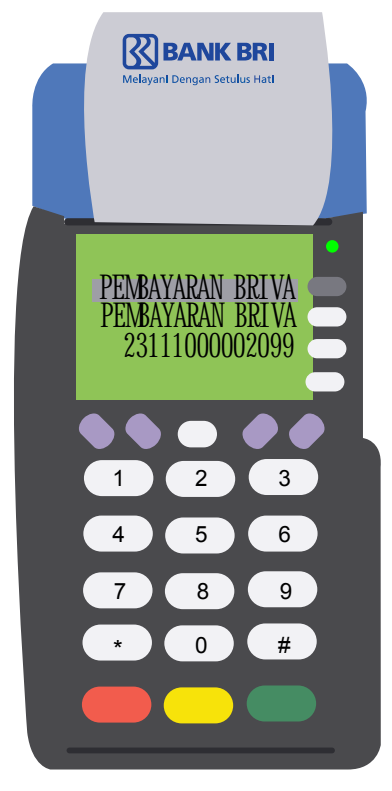

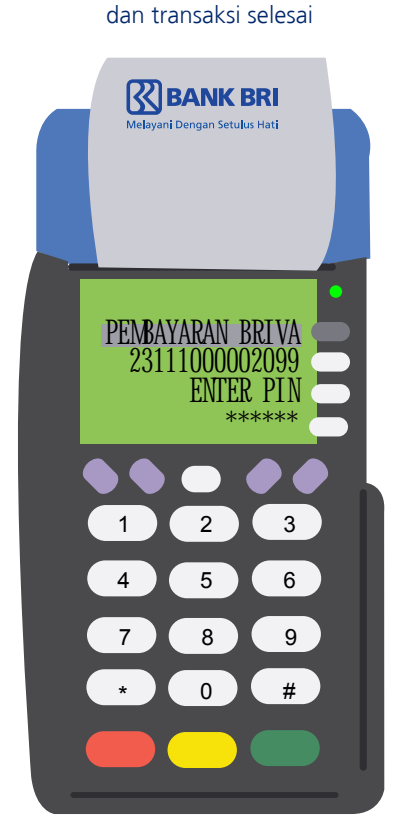

Masukkan PIN Anda

### 4. Pembayaran BRIVA melalui ATM Bersama

Setelah Anda masukkan ATM beserta PIN pilih "MENU LAIN"

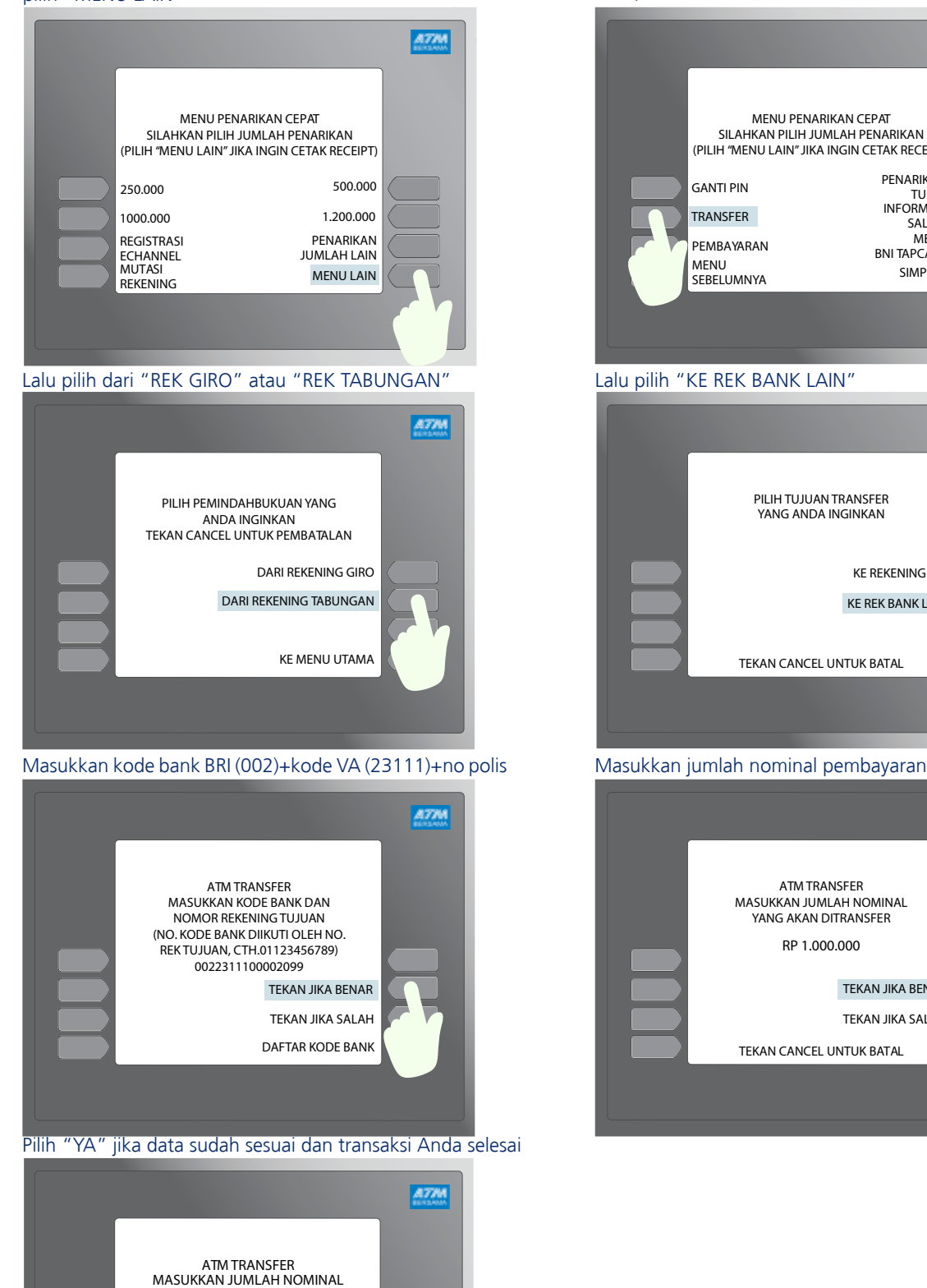

YANG AKAN DITRANSFER TRANSFER KE : BANK BRI

NO. REK<br>NO REF PENERIMA<br>JUMLAH  $: 2311100002099$ 

BUDI:<br>1.000.000 PROSES PEMBAYARAN? TEKAN JIKA YA

TEKAN JIKA TIDAK

#### Lalu pilih menu "TRANSFER"

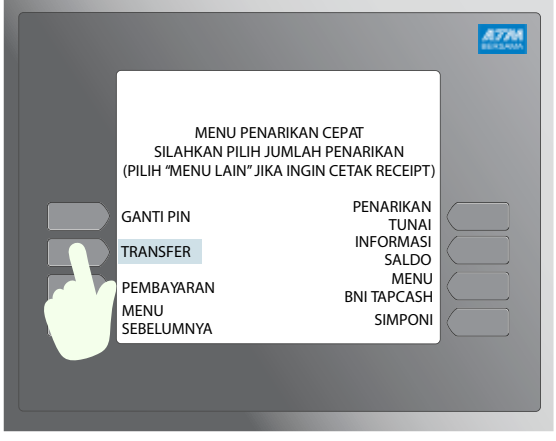

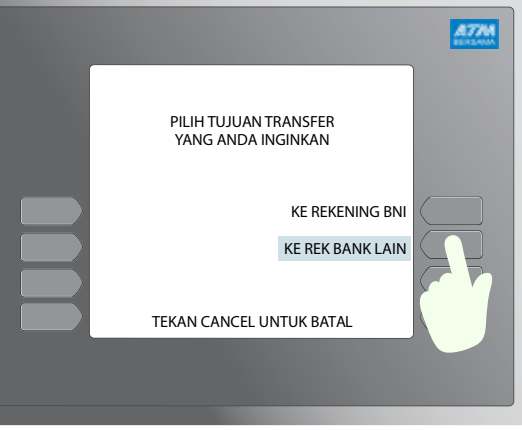

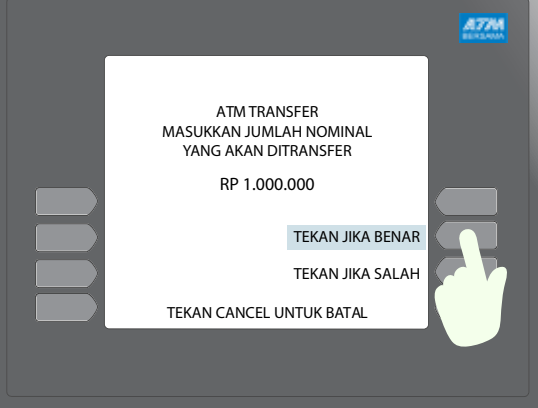

## 4. Pembayaran BRIVA melalui internet banking BRI

Pilih menu "PEMBAYARAN" lalu pilih menu "BRIVA"

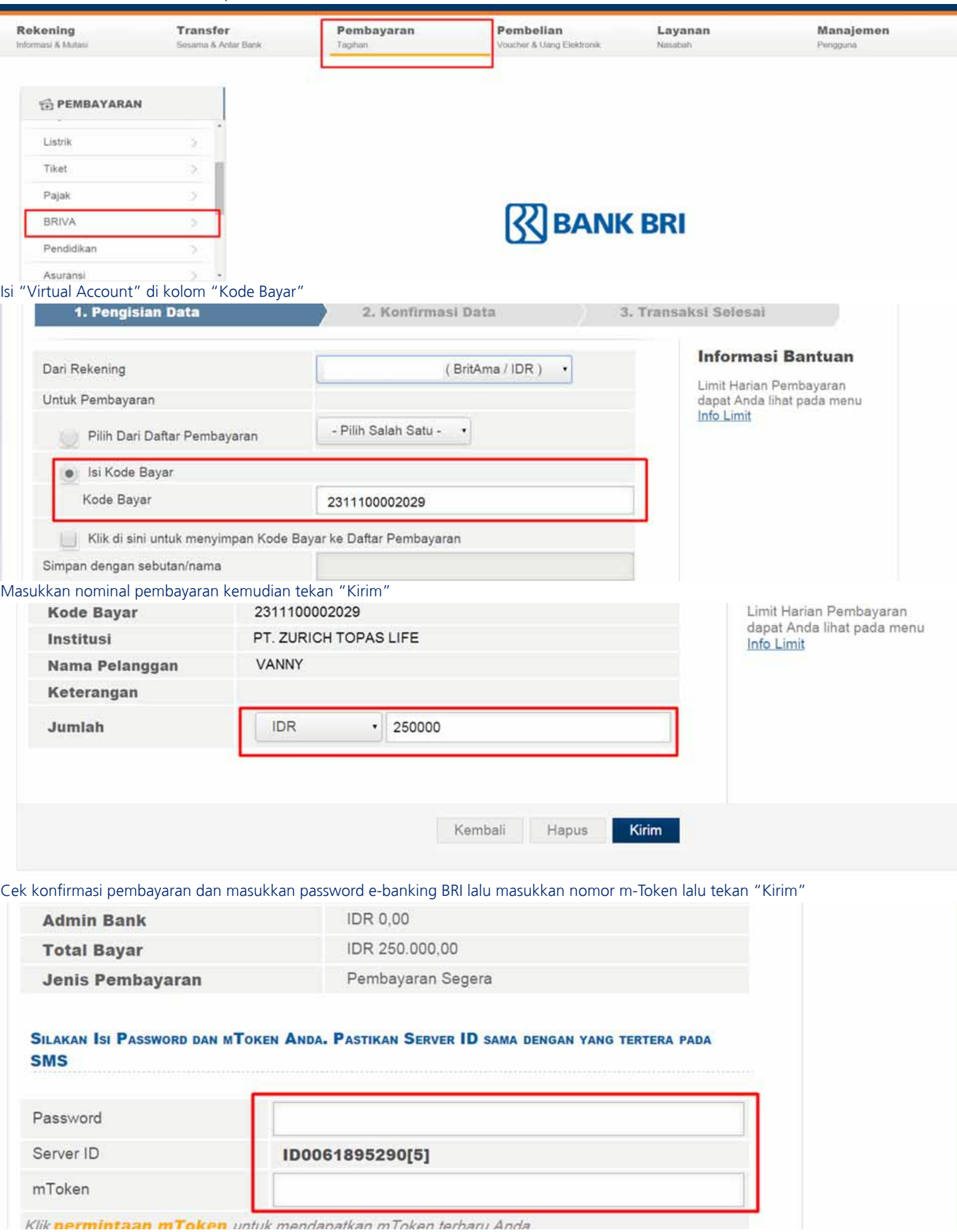

## 5. Pembayaran melalui teller bank BRI

Ambil aplikasi "Slip Penyetoran" Isi dan lengkapi "Slip Penytoran" Lakukan Pembayaran ke Taller Transaksi anda sudah selesai

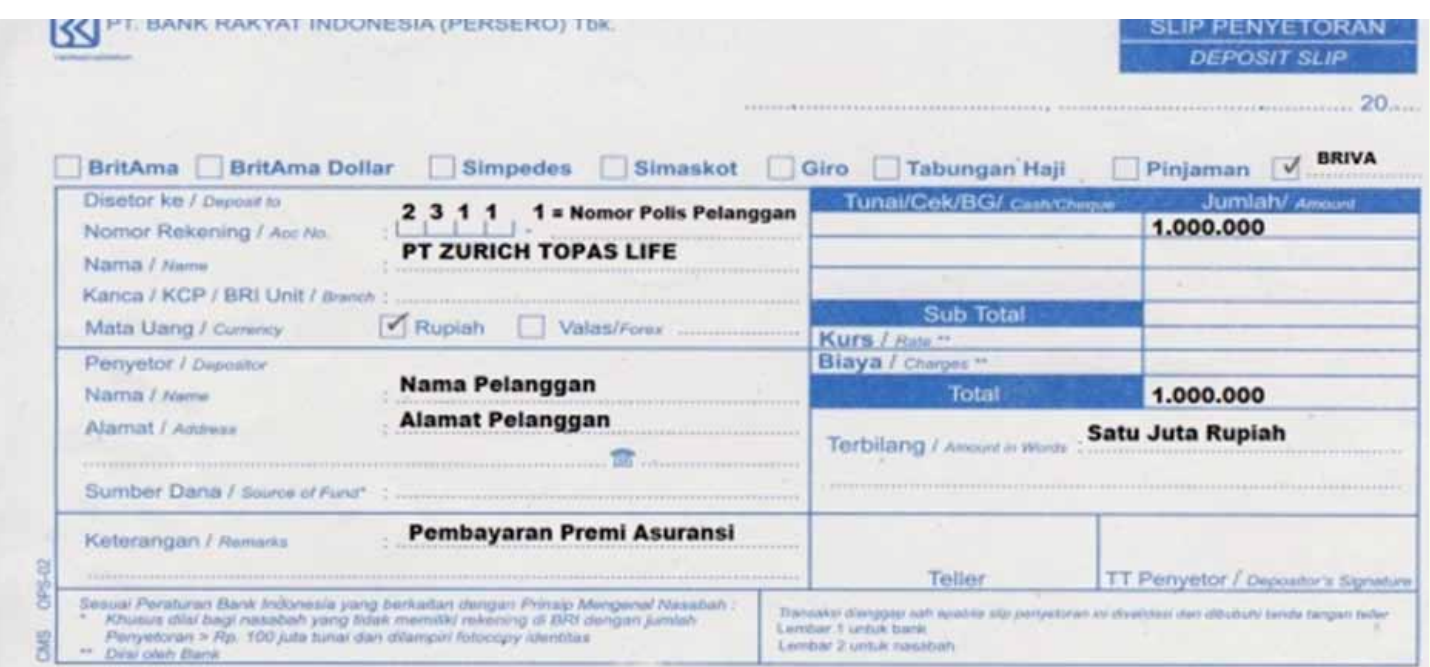